# **Položky konfiguraného okna (Užívate)**

Užívate - položky konfiguraného okna

Konfigurácia parametrov užívatea sa vykonáva v nasledujúcom dialógovom okne.

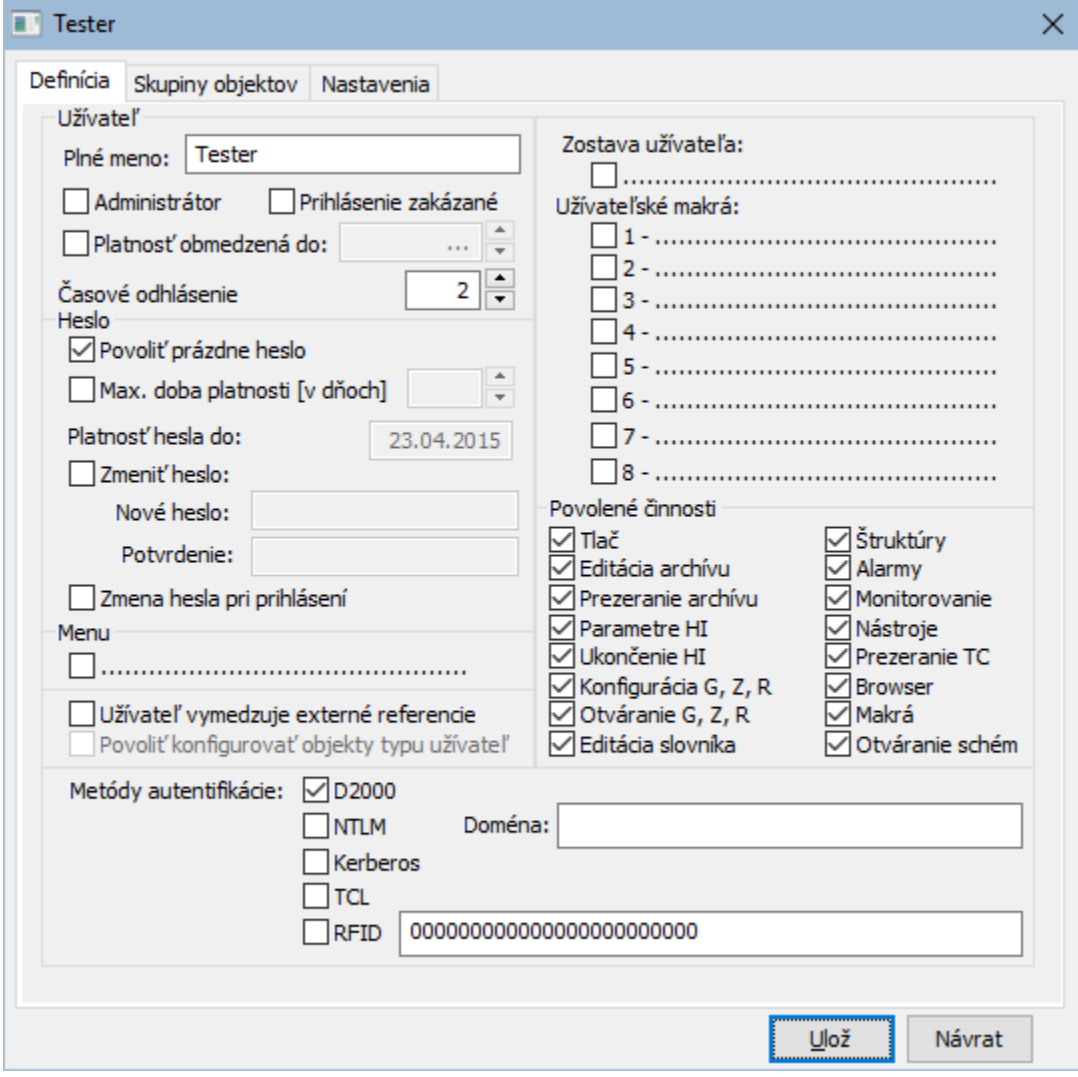

Zobrazené konfigurané okno pozostáva z troch základných astí (stránok):

[Definícia](https://doc.ipesoft.com/pages/viewpage.action?pageId=17274234#Polo�kykonfiguran�hookna(U��vate)-definicia)

- [Skupiny objektov](https://doc.ipesoft.com/pages/viewpage.action?pageId=17274234#Polo�kykonfiguran�hookna(U��vate)-skupina_objektov)
- [Nastavenia](https://doc.ipesoft.com/pages/viewpage.action?pageId=84347716)

## **Definícia**

## **Plné meno**

Meno užívatea, ktoré sa bude zobrazova v titulku okien procesov (povinný parameter).

#### **Administrátor**

Ak je táto voba aktívna, definovaný užívate je administrátorom. Administrátor má definované maximálne prístupové práva ku všetkým objektom systému D2000 a má povolené vykonávanie všetkých inností. Štandardne, len užívate typu administrátor má právo na prihlásenie do konfiguraných procesov D2000: [Application Manager,](https://doc.ipesoft.com/pages/viewpage.action?pageId=84348859) [CNF](https://doc.ipesoft.com/pages/viewpage.action?pageId=84347424), [GrEditor](https://doc.ipesoft.com/display/D2DOCV22SK/D2000+GrEditor), [System Console](https://doc.ipesoft.com/display/D2DOCV22SK/D2000+System+Console), [Tell.](https://doc.ipesoft.com/display/D2DOCV22SK/D2000+Tell) Toto nastavenie je možné zmeni parametrom aplikácie [AllowNonAdminConfLogin.](https://doc.ipesoft.com/display/D2DOCV22SK/Parametre+pre+proces+D2000+Server)

#### **Prihlásenie zakázané**

Ak je táto voba aktívna, užívate má zakázané prihlásenie sa ku všetkým procesom D2000.

#### **Platnos obmedzená do:**

Ak je táto voba aktívna, platnos užívatea bude asovo obmedzená do dátumu uvedeného za touto vobou. Po vypršaní uvedeného dátumu, systém odmietne užívatea do systému prihlási.

#### **asové odhlásenie**

asové odhlásenie udáva as v minutách. Ak užívate poas tohto asu nepracuje s procesom [D2000 HI](https://doc.ipesoft.com/display/D2DOCV22SK/D2000+HI+-+Human+Interface), bude automaticky odhlásený.

#### **Povoli prázdne heslo**

Ak je táto voba aktívna, nie je nutné pre daného užívatea definova prihlasovacie heslo. Užívate potom nemusí autorizova svoj prístup do jednotlivých procesov systému D2000 zadaním hesla - postauje zada len prihlasovacie meno. Prihlasovanie sa vykonáva iba do klient procesov s užívateským rozhraním - [D2000 HI](https://doc.ipesoft.com/display/D2DOCV22SK/D2000+HI+-+Human+Interface), [D2000 GrEditor](https://doc.ipesoft.com/display/D2DOCV22SK/D2000+GrEditor) a [D2000 DDE Server](https://doc.ipesoft.com/display/D2DOCV22SK/D2000+DDE+Server).

#### **Maximálna doba platnosti hesla**

Ak je táto voba aktívna, bude [platnos hesla](https://doc.ipesoft.com/pages/viewpage.action?pageId=84348306) asovo obmedzená na poet dní zadanom vo vedajšom políku. Po uplynutí doby platnosti hesla je užívate 5 krát vyzvaný pri prihlasovaní, aby si zmenil heslo. Ak tak neurobí, bude mu alšie prihlasovanie zakázané. V políku **Heslo platí do** je zobrazená informácia o dátume posledného da platnosti definovaného prihlasovacieho hesla.

**Poznámka:** Každý užívate si môže zmeni svoje heslo prostredníctvom dialógového okna v procese [D2000 HI.](https://doc.ipesoft.com/display/D2DOCV22SK/D2000+HI+-+Human+Interface) Po zmene hesla sa jeho platnos nastaví na dátum o dobu platnosti hesla väší.

#### **Zmena hesla**

Pri zadávaní nového hesla, ale aj pri jeho modifikovaní, je potrebné zapísa to isté heslo dvakrát - do vstupného políka **Heslo** a pre potvrdenie správnosti aj do políka **Kontrola**.

#### **Zmena hesla pri prihlásení**

Ak je voba aktívna, užívate bude nútený pri najbližšom prihlásení sa do procesu HI zmeni svoje heslo. Po zmene hesla proces [D2000 Server](https://doc.ipesoft.com/display/D2DOCV22SK/D2000+Server) automaticky deaktivuje vobu **Zmena hesla pri prihlásení** (alšie prihlásenie užívatea bude bez nutnej zmeny hesla). Ak je daný užívate práve prihlásený v procese [D20](https://doc.ipesoft.com/display/D2DOCV22SK/D2000+HI+-+Human+Interface) [00 HI,](https://doc.ipesoft.com/display/D2DOCV22SK/D2000+HI+-+Human+Interface) bude automaticky odhlásený. Toto funguje aj v prostredí D2000 Tenkého klienta.

#### **Menu**

Voba **Menu** slúži na výber objektu typu [HI MENU](https://doc.ipesoft.com/pages/viewpage.action?pageId=84348808), ktoré bude vložené do [menu](https://doc.ipesoft.com/pages/viewpage.action?pageId=84348807) procesu [D2000 HI](https://doc.ipesoft.com/display/D2DOCV22SK/D2000+HI+-+Human+Interface) po prihlásení užívatea.

#### **Užívate vymedzuje externé referencie**

Ak je voba zapnutá, systém pri pokuse o premenovanie alebo vymazanie objektu, na ktorý má užívate právo, generuje upozornenie.

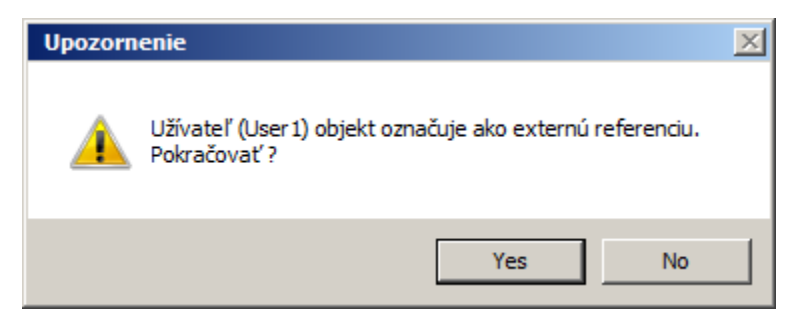

Vlastnos je využitená napríklad, ak hodnota nejakého objektu sa íta/nastavuje prostredníctvom procesu [D2000 GateWay Server](https://doc.ipesoft.com/pages/viewpage.action?pageId=84346271) alebo [D2000 OPC Server.](https://doc.ipesoft.com/pages/viewpage.action?pageId=84350580) Oba procesy sa na objekty odkazujú menom (bez referennej integrity) a preto je operácia premenovania alebo zmazania príslušného objektu potenciálne nebezpená. Ak má takéto objekty sprístupnené užívate, ktorý "Vymedzuje externé referencie", systém bude generova upozornenie pri pokuse o premenovanie alebo mazanie objektu. Aktivovanie tejto vlastnosti neovplyvuje iné parametre objektu.

#### **Povoli konfigurova objekty typu užívate**

Táto voba má význam iba pre užívatea, ktorý je administrátor. Iba takýto typ užívatea (administrátor) povouje konfigurovanie objektov typu Užívate, ma práva na vytváranie, editovanie, premenovávanie a mazanie užívateov. V ostatných prípadoch má prihlásený užívate na objekty typu Užívate maximálne právo Read.

#### **Zostava užívatea**

Voba **Zostava užívatea** slúži na výber grafického informaného okna (grafická schéma, graf) alebo zostavy okien. Vybratý objekt sa otvorí na ploche procesu [D2000 HI](https://doc.ipesoft.com/display/D2DOCV22SK/D2000+HI+-+Human+Interface) vždy po korektnom prihlásení daného užívatea.

#### **Užívateské makrá**

Užívateovi je možno priradi osem objektov, ktoré môže otvára (štartova) z prostredia procesu [D2000 HI](https://doc.ipesoft.com/display/D2DOCV22SK/D2000+HI+-+Human+Interface) prostredníctvom povelových tlaidiel v nástrojovom paneli alebo pomocou klávesnice (kombinácia kláves CTRL+1 až CTRL+8). Tieto objekty (makrá) môžu by nasledovných typov:

- Grafická schéma
- $\bullet$ Graf
- Zostava
- Povelový súbor

#### **Povolené innosti**

Užívateovi môže by povolené, resp. zakázané, vykonávanie niektorých špeciálnych inností v prostredí procesu [D2000 HI.](https://doc.ipesoft.com/display/D2DOCV22SK/D2000+HI+-+Human+Interface) Povolenie respektíve zakázanie innosti sa prejaví zobrazením alebo skrytím príslušnej položky v menu procesu [D2000 HI](https://doc.ipesoft.com/display/D2DOCV22SK/D2000+HI+-+Human+Interface) po prihlásení užívatea.

- **Tla** vykonávanie tlae grafov a grafických schém.
- **Editácia archívu** editovanie obsah archívu modifikovanie, rušenie a vkladanie hodnôt do archívnej databázy.
- **Prezeranie archívu** podmnožina možnosti **Editácia archívu**: prezeranie zaarchivovaných hodnôt prostriedkami HI.
- **Parametre HI** konfigurovanie parametrov procesu HI.
- **Ukonenie HI** ukonenie procesu HI.
- **Konfigurácia G, Z, R** konfigurácia:
	- **G**rafov
	- **Z**ostáv
	- **R**eportov
- **Otváranie G, Z, R** otváranie jednotlivých objektov prostredníctvom menu Otvor v prostredí HI.
- **Editácia slovníka** umožnenie editácie [Slovníka](https://doc.ipesoft.com/pages/viewpage.action?pageId=84349798).
- **Štruktúry** výber štruktúry zo zoznamu a jej následné priame prezeranie/modifikáciu.
- **Alarmy** otvorenie zoznamu Alarmov.
- **Monitorovanie** prezeranie obsahu Monitorovacej databázy.
- **Nástroje** konfigurácia externých nástrojov.
- **Prezeranie TC** prezeranie asových kanálov.
- **Browser** otvorenie okna Browser.
- **Makrá** konfigurácia užívateských makier.
- **Otváranie schém** otváranie jednotlivých schém prostredníctvom menu Otvor v prostredí HI.

#### **Metódy autentifikácie**

Výber povolených [metód autentifikácie](https://doc.ipesoft.com/pages/viewpage.action?pageId=84347311#Autentifik�ciavD2000-authentication_methods) užívatea. Prednastavený stav je taký, že metóda autentifikácie D2000 (overovanie mena a hesla nakonfigurovaného v tomto dialógovom okne) je povolená a všetky ostatné metódy (NTLM, Kerberos, TCL, RFID) sú zakázané. Teda po nakonfigurovaní inej [metódy autentifikácie](https://doc.ipesoft.com/pages/viewpage.action?pageId=84347311#Autentifik�ciavD2000-authenticaion_methods), pomocou [konfiguraných parametrov](https://doc.ipesoft.com/pages/viewpage.action?pageId=84347311#Autentifik�ciavD2000-config_parameters) procesu [D2000 Server](https://doc.ipesoft.com/display/D2DOCV22SK/D2000+Server) je nutné tieto metódy povoli na vybraných/všetkých užívateoch, aby ich mohli používa.

Zaškrtávacie tlaidlo **TCL** zárove slúži na povolenie prihlásenia užívatea z internetového prehliadaa v prostredí [tenkého klienta.](https://doc.ipesoft.com/pages/viewpage.action?pageId=84348781)

Parameter **Doména** je požadovaný v [NTLM,](https://doc.ipesoft.com/pages/viewpage.action?pageId=84347311#Autentifik�ciavD2000-auth_ntlm) [Kerberos](https://doc.ipesoft.com/pages/viewpage.action?pageId=84347311#Autentifik�ciavD2000-auth_kerberos) a [TCL](https://doc.ipesoft.com/pages/viewpage.action?pageId=84347311#Autentifik�ciavD2000-auth_tcl) autentifikácii. Vo všetkých prípadoch sa po úspešnom overení identity užívatea autentifikaným subsystémom Windows (NTLM/Kerberos) kontroluje, i je užívate prihlásený do domény s rovnakým menom ako hodnota parametra Doména (porovnávanie je citlivé na veké/malé písmená). V prípade nezhody je prihlásenie užívatea neúspešné a log procesu [D2000 Server](https://doc.ipesoft.com/display/D2DOCV22SK/D2000+Server) bude obsahova chybovú správu podobnú tejto:

Authentication: error in domain - expecting Ipesoft, found IPESOFT

#### **Skupiny objektov**

V záložke **Skupina objektov** sa definuje prístup užívatea k jednotlivým skupinám objektov.

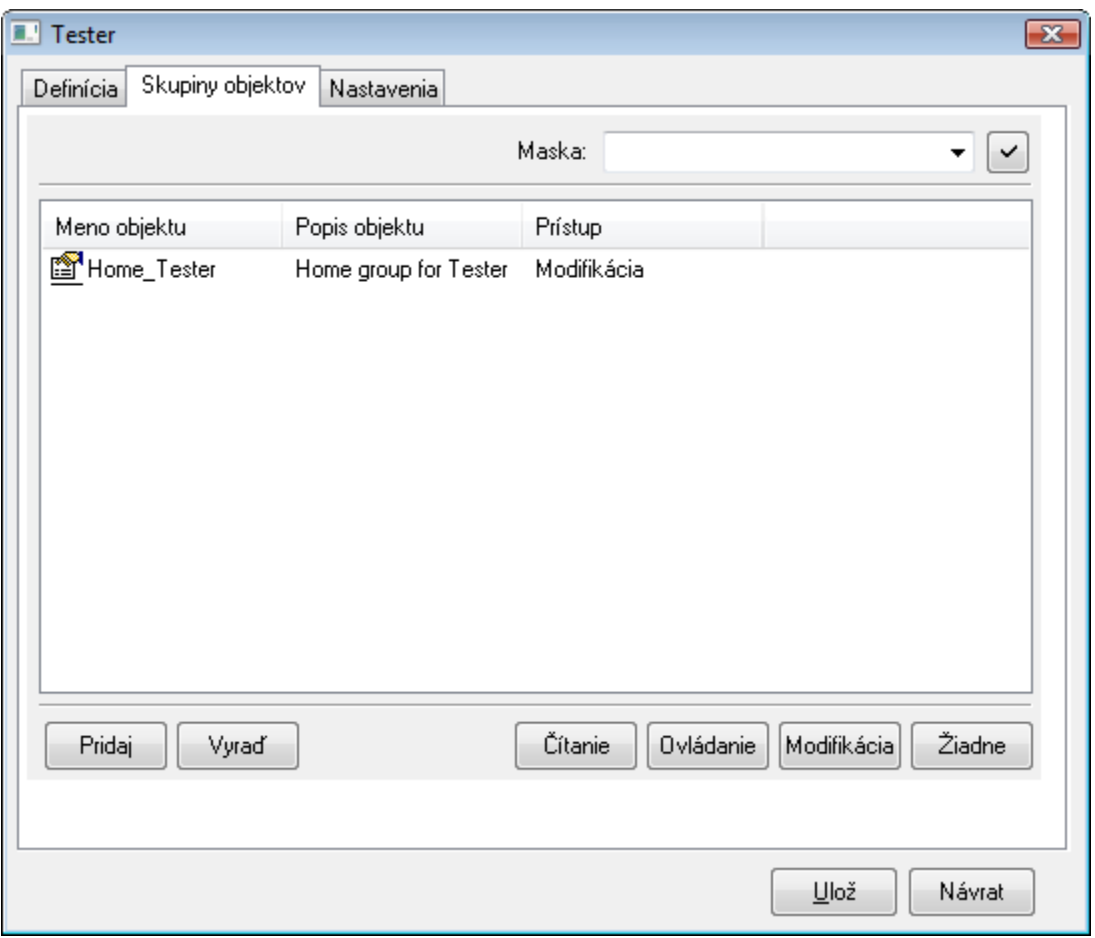

## **Pridaj**

Po stlaení tohto tlaidla sa zobrazí [výberové okno](https://doc.ipesoft.com/pages/viewpage.action?pageId=84350269) so zoznamom všetkých skupín objektov. Funkné tlaidlá okna zaradia skupinu k užívateovi. Skupiny, ktoré sú už zaradené, sú vyznaené šedou farbou.

## **Vyra**

Vyradí vybraté skupiny objektov z konfigurácie užívatea.

#### **ítanie**

Užívateovi nastaví, pre vybraté skupiny, právo na ítanie.

## **Ovládanie**

Užívateovi nastaví, pre vybraté skupiny, právo na ovládanie.

### **Modifikácia**

Užívateovi nastaví, pre vybraté skupiny, právo na modifikáciu.

## **Žiadne**

Užívateovi nenastaví, pre vybraté skupiny, žiadne práva.

**Súvisiace stránky:** [Užívatelia](https://doc.ipesoft.com/pages/viewpage.action?pageId=84349470)